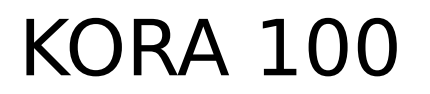

SOLUTIONS IRM

Addendum aux manuels d'implantation des dispositifs KORA 100

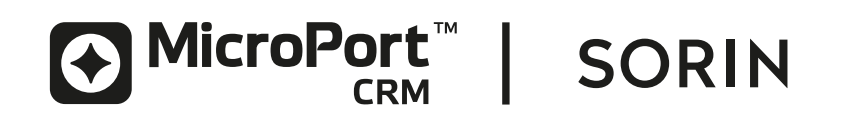

# **TABLE DES MATIÈRES**

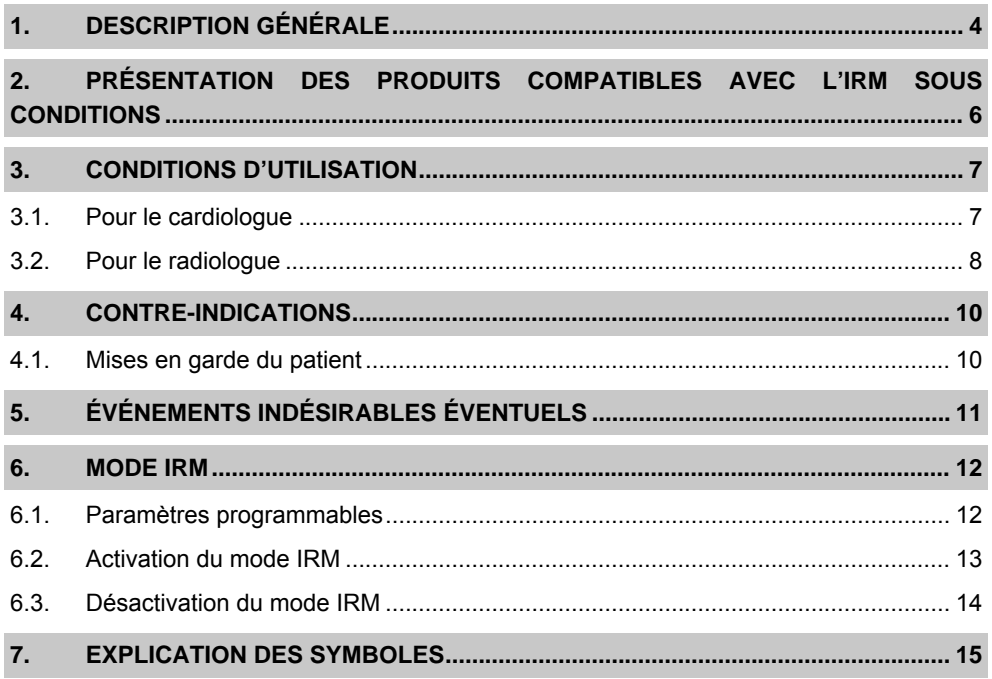

# <span id="page-3-0"></span>**1. DESCRIPTION GÉNÉRALE**

Ce manuel des solutions IRM est un addendum aux manuels d'implantation des stimulateurs cardiaques KORA 100 (SR ou DR). Il contient des informations importantes relatives aux conditions d'utilisation et aux contre-indications des examens d'imagerie par résonance magnétique (IRM) de patients porteurs d'un système implanté de stimulation cardiaque. Il est destiné aux cardiologues, techniciens et autres professionnels de santé programmant les stimulateurs cardiaques KORA 100, mais aussi aux radiologues, manipulateurs et autres professionnels de la santé réalisant des examens IRM.

Les symboles suivants concernent l'environnement IRM. Ils indiquent la sûreté des appareils et composants dans l'environnement IRM.

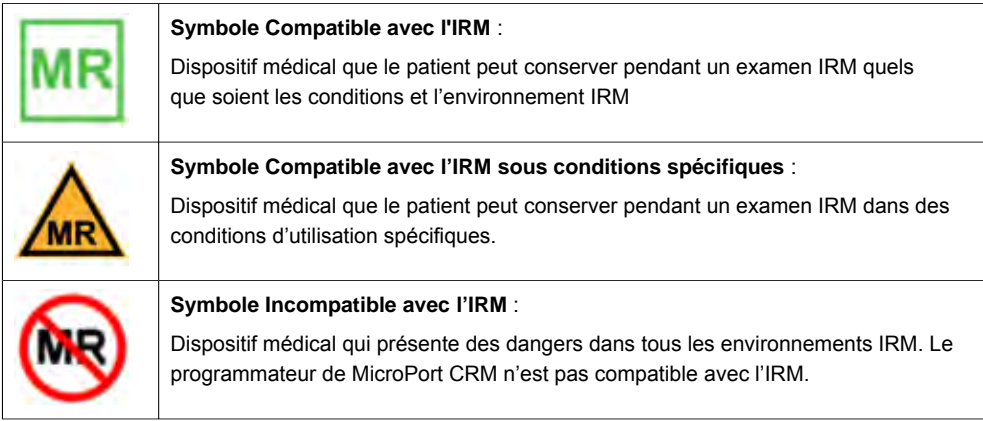

Lorsqu'il est implanté en association avec des sondes de stimulation testées par IRM (répertoriées ci-dessous dans la section « Présentation des produits compatibles avec l'IRM sous conditions »), le stimulateur cardiaque KORA 100 est compatible avec l'IRM corps entier sous conditions spécifiques. Il permet aux patients de se soumettre en toute sécurité à un examen IRM, si celui-ci satisfait certaines conditions d'utilisation spécifiques.

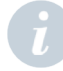

## **REMARQUE** :

Le stimulateur cardiaque KORA 100 peut être identifié par la présence de 2 lettres dans le numéro de série de l'appareil, ou par celle d'un marqueur radio-opaque sur la tête du stimulateur, visible aux rayons X, portant la mention MSPY :

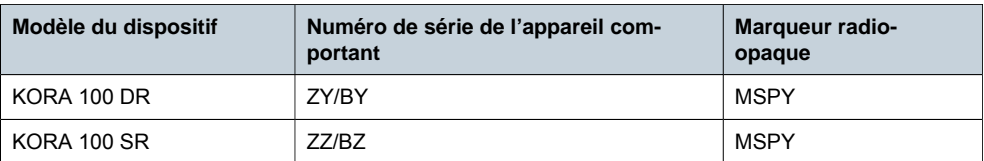

Marqueur radio-opaque spécifique MSPY

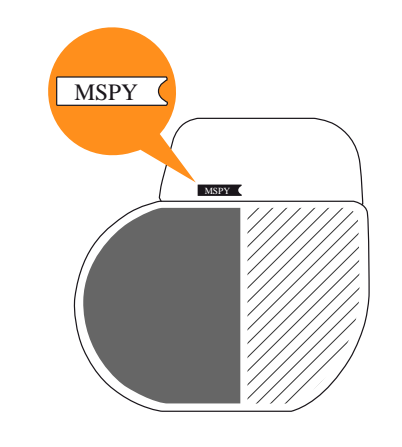

# <span id="page-5-0"></span>**2. PRÉSENTATION DES PRODUITS COMPATIBLES AVEC L'IRM SOUS CONDITIONS**

Les sondes suivantes sont compatibles avec l'IRM sous conditions lorsqu'elles sont implantées avec les stimulateurs cardiaques KORA 100 (SR et DR) :

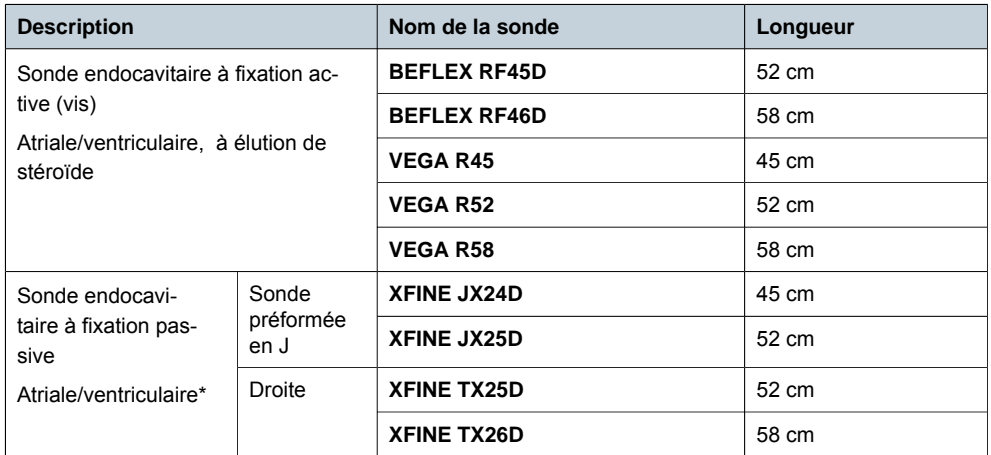

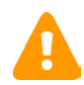

**ATTENTION** : Toute combinaison d'un stimulateur cardiaque KORA 100 et de sondes de stimulation autres que celles indiquées ci-dessus peut présenter un danger pour le patient pendant un examen IRM.

**ATTENTION** : La sonde XFINE est compatible avec l'IRM sous conditions lorsqu'elle est implantée avec un stimulateur cardiaque KORA 100 identifié par le numéro de série suivant xxxBYxxx ou xxxBZxxx.

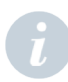

**REMARQUE**: Veuillez noter que la sonde non compatible avec l'IRM est identique à la sonde compatible avec l'IRM (X-fine, Vega, Beflex). Lorsqu'elle est utilisée avec des « *stimulateurs cardiaques IRM sous conditions*», **il n'est pas nécessaire d'explanter la sonde « non compatible avec l'IRM » précédemment implantée.** Elle sera intégrée dans le *nouveau système IRM* sous conditions en association avec *un stimulateur cardiaque IRM* sous conditions.

## <span id="page-6-0"></span>**3. CONDITIONS D'UTILISATION**

Lorsque le stimulateur cardiaque KORA 100 est connecté à une sonde de stimulation compatible avec l'IRM répertoriée dans la section « Présentation des produits compatibles avec l'IRM sous conditions », un examen IRM avec zone d'exclusion peut être réalisé dans les conditions suivantes.

### <span id="page-6-1"></span>**POUR LE CARDIOLOGUE 3.1.**

Les patients porteurs du système implanté KORA 100 compatible avec l'IRM sous conditions peuvent être examinés en toute sécurité dans un appareil IRM dans les conditions suivantes :

- ― Le patient mesure 1,47 mètre au minimum.
- ― Le système implanté (stimulateur et sondes) est un stimulateur KORA 100 (SR ou DR) avec une ou des sondes de stimulation compatibles avec l'IRM indiquées dans la liste de la section « Présentation des produits compatibles avec l'IRM sous conditions ».
- ― Le stimulateur KORA 100 est implanté dans la région pectorale gauche ou droite. D'autres sites d'implantation, en particulier les implantations abdominales, n'ont pas été testés et sont donc contre-indiqués pour l'IRM.
- ― Le stimulateur KORA 100 et les sondes ont été implantés depuis 6 semaines ou plus.
- ― Le stimulateur KORA 100 doit avoir une impédance de la pile de moins de 5 kΩ. Le programmateur réalise automatiquement ce test.
- ― Le stimulateur KORA 100 doit être programmé de manière à activer le mode IRM pendant l'examen (le mode IRM peut être programmé sur Manuel ou Auto).
- ― Le seuil de stimulation est inférieur ou égal à 2,0 V avec une largeur d'impulsion de 0,35 ms ou moins.
- ― L'impédance de la sonde bipolaire doit être comprise entre 200 Ω et 3 000 Ω. Le programmateur réalise automatiquement ce test.
- ― Il n'y a pas d'autres implants cardiaques actifs ou abandonnés (par exemple, extensions de sonde, adaptateurs de sonde ou sondes abandonnées) dans le corps du patient.
- ― Aucun autre implant actif ou passif n'est autorisé s'il n'est pas identifié comme répondant aux conditions d'IRM par le fabricant.
- ― Vérifier que la période de suivi du mode IRM est suffisamment longue pour permettre à l'examen IRM d'être réalisé.
- ― Le stimulateur KORA 100 doit être programmé de manière à activer le mode IRM pendant l'examen (le mode IRM peut être programmé sur Manuel ou Auto).
- ― Approuver la liste des conditions sur l'écran du Programmateur pour activer le mode IRM.

Toutes les conditions doivent être satisfaites. En particulier, toute combinaison d'un stimulateur cardiaque KORA 100 et de sondes de stimulation autres que celles indiquées cidessus peut présenter un danger pour le patient pendant un examen IRM.

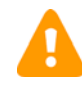

**ATTENTION** : Lorsque le mode IRM est programmé sur VOO ou DOO, le patient peut présenter une stimulation diaphragmatique ou pectorale, suite à une amplitude de stimulation de 5,0 V. Si le mode IRM est programmé sur Auto, cet effet n'apparaitra que lorsque le stimulateur passe en stimulation asynchrone, en présence d'un champ magnétique puissant. Il convient de tester ce mode de stimulation avant de programmer le mode IRM. Il est préconisé de tester le mode IRM par une programmation manuelle au moment du suivi. Les patients ayant une stimulation diaphragmatique ou pectorale sont plus susceptibles de bouger pendant un examen IRM ou de ressentir une gêne, ce qui peut compromettre le résultat de l'examen IRM.

### <span id="page-7-0"></span>**POUR LE RADIOLOGUE 3.2.**

Les patients porteurs du système de stimulation cardiaque KORA 100 compatible avec l'IRM sous conditions peuvent passer un examen IRM uniquement si toutes les conditions suivantes sont réunies .

- ― Imagerie par résonance magnétique du noyau d'hydrogène (proton) avec un champ magnétique statique de 1,5 T et, de ce fait, une radiofréquence d'excitation proche de 64 MHz.
- ― IRM clinique, à aimant cylindrique horizontal.
- ― Vitesse de montée maximale des gradients de 200 T/m/s par axe et amplitude maximale de 50 mT/m par axe.
- ― Lors de l'examen IRM : le patient ne présente pas de fièvre.
- ― Le patient mesure 1,47 mètre au minimum.
- ― Le patient est allongé sur le dos ou sur le ventre et l'examen concerne une région autorisée (voir ci-dessous).
- ― Des antennes d'émission/réception locales ne doivent pas être utilisées ; ne peuvent être utilisées que des antennes de réception (receive-only), combinées à l'antenne corps de l'appareil d'IRM.
- ― Le patient doit être maintenu sous surveillance continue (électrocardiographie, oxymétrie de pouls ou mesure non invasive de la pression artérielle).
- ― Le coefficient d'absorption spécifique (SAR) pour le corps entier tel que mesuré par l'appareil IRM doit être inférieur ou égal à 2,0 W/kg (inférieur ou égal à 3,2 W/kg en cas d'examen de la tête). Cette condition est facilement satisfaite en sélectionnant le mode Normal dans les paramètres de programmation IRM.
- ― La durée totale d'exposition à la radiofréquence (ou le temps total de l'examen IRM, hormis les pauses entre les séquences) doit être inférieure à 40 minutes.

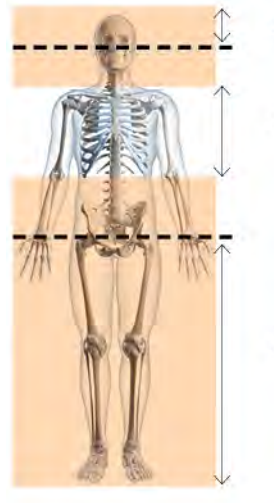

Zone de repère IRM autorisée

Zone d'exclusion d'IRM

Zone de repère IRM autorisée

### **Région d'examen autorisée** :

Le zéro de l'IRM (repérage, centrage) peut se trouver au niveau des yeux ou au-dessus et au niveau des hanches ou en dessous. La zone thoracique est exclue. La taille de champs de vue classique des appareils IRM, la tête, le cou, les hanches, le bassin et les membres inférieurs se trouvent dans la région d'examen autorisée.

**REMARQUE** : Si le dispositif ou la ou les sondes se trouvent dans ou à proximité du champ de vue de l'image IRM, la qualité risque d'être altérée par des artefacts ferromagnétiques provoqués par le système implanté compatible avec l'IRM sous conditions.

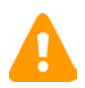

## **ATTENTION** :

Un défibrillateur externe doit être disponible pendant l'examen IRM. Si la fonction hémodynamique du patient est altérée pendant l'examen IRM, l'examen doit être interrompu, le patient doit sortir de la salle d'examen et des mesures appropriées doivent être prises pour restaurer la fonction hémodynamique.

# <span id="page-9-1"></span><span id="page-9-0"></span>**4. CONTRE-INDICATIONS**

### **MISES EN GARDE DU PATIENT 4.1.**

Le patient doit être prévenu qu'il doit informer l'équipe médicale qu'il porte un dispositif médical implantable actif avant d'entrer dans la salle de l'IRM et qu'il doit fournir sa carte d'identification si une telle carte lui a été fournie.

Le patient doit être averti des risques potentiels de dysfonctionnement du stimulateur cardiaque s'il est exposé à des signaux magnétiques, électriques ou électromagnétiques extérieurs.

Toutes les conditions indiquées dans la section « Conditions d'utilisation » doivent être satisfaites.

# <span id="page-10-0"></span>**5. ÉVÉNEMENTS INDÉSIRABLES ÉVENTUELS**

Le système KORA, compatible avec l'IRM sous conditions, a été conçu et testé pour limiter les interactions potentielles suivantes avec l'IRM :

### **Interactions mécaniques :**

La présence de matériaux ferromagnétiques agissant avec les champs de gradient et statique peuvent entraîner une force et des vibrations au niveau du système.

### **Interactions thermiques :**

Les champs de gradient et la RF peuvent provoquer l'échauffement du dispositif et des électrodes de la sonde, pouvant provoquer des lésions aux tissus en contact et affecter le fonctionnement de la sonde de stimulation et de détection.

### **Interactions thérapeutiques :**

L'énergie stockée provenant des champs de gradient et de la RF peuvent entraîner une stimulation cardiaque involontaire et affecter le bon fonctionnement du dispositif.

Des interactions résiduelles potentielles peuvent toujours avoir lieu et le patient peut ressentir des sensations physiques telles qu'une sensation de chaleur, une légère tension ou vibration au niveau du site d'implantation, susceptible de provoquer une gêne.

Des artéfacts peuvent être observés si le système implanté se trouve dans le champ de vue (FOV) de l'IRM.

## <span id="page-11-0"></span>**6. MODE IRM**

Le mode IRM est un mode de stimulation destiné à être appliqué lors d'un examen IRM.

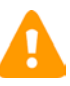

**ATTENTION** : Le mode IRM peut être une stimulation asynchrone avec une sortie de stimulation de 5,0 V/1 ms, et une fréquence de stimulation définie par l'utilisateur. Tenez compte de l'état du patient avant d'activer le mode IRM.

#### <span id="page-11-1"></span>**PARAMÈTRES PROGRAMMABLES 6.1.**

### **Mode IRM :**

Valeurs programmables (Auto, Manuel, Arrêt).

Ce paramètre permet d'activer/de désactiver le mode IRM. Il peut être programmé, selon les besoins, pour permettre au dispositif de basculer automatiquement en mode IRM (sur détection d'un champ magnétique puissant) ou manuellement.

Un mode IRM défini sur Auto signifie que le mode est disponible immédiatement après que vous ayez cliqué sur le bouton [PROG], mais n'est appliqué que lorsque un champ magnétique puissant est détecté. Le stimulateur cardiaque KORA entre dans une phase de suivi. L'en-tête du programmateur affiche « **MODE IRM : Suivi »**. Dès qu'un champ magnétique puissant est détecté, le stimulateur cardiaque KORA bascule vers la phase « **MODE IRM : Activé »** : les paramètres IRM sont appliqués et la stimulation est soit asynchrone (DOO ou VOO) soit suspendue (OOO).

Lorsque le mode IRM est réglé sur Manuel, cela signifie que le dispositif bascule immédiatement vers le mode IRM après que vous ayez cliqué sur le bouton [PROG]. Tous les paramètres IRM sont alors activés. L'en-tête du programmateur affiche alors « **MODE IRM : Activé** ».

### **Mode de stimulation IRM :**

Valeurs programmables (DOO, AOO, VOO, OOO).

Ce paramètre indique le mode de stimulation appliquée pendant la phase « MODE IRM : Activé ».

**REMARQUE** : Pendant un examen IRM, seule la stimulation asynchrone ou l'absence de stimulation est admissible. Les interférences électromagnétiques provoquées par l'appareil IRM sont susceptibles d'induire du bruit détecté par le stimulateur cardiaque KORA. Autoriser le stimulateur à détecter les contractions auriculaires ou ventriculaires dans un tel environnement bruyant pourrait entraîner une stimulation inadéquate ou une inhibition de la stimulation.

### **Fréquence de stimulation IRM :**

Valeurs programmables (50-55-60-65-70-75-80-85-90-95-100-105-110-115-120).

### **Valeur par défaut = fréquence de base + 20 min-1 .**

Si un mode de stimulation asynchrone est sélectionné, la fréquence de stimulation IRM doit être suffisamment élevée pour éviter toute stimulation compétitive.

### **Période de suivi IRM :**

Valeurs programmables (2 h, 4 h, 6 h, 12 h, 24 h, 48 h).

Lorsque le mode IRM est défini sur Auto, ce paramètre définit la fenêtre de temps pour la détection d'un champ magnétique puissant qui déclenchera le mode de stimulation asynchrone (ou l'absence de stimulation lorsque OOO est sélectionné).

Lorsque le mode IRM est défini sur Manuel, ce paramètre définit la période pendant laquelle la stimulation sera asynchrone (AOO, VOO ou DOO) ou suspendue (OOO).

Une nouvelle interrogation permet d'interrompre le mode IRM à tout moment avant la fin de la période de suivi IRM.

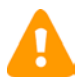

### **REMARQUES** :

- ― Le paramètre DOO est uniquement disponible sur le stimulateur cardiaque KORA DR.
- ― Le paramètre AOO est uniquement disponible sur le stimulateur cardiaque KORA SR, lorsqu'il est défini pour la cavité atriale.
- ― Lorsque l'appareil est programmé en mode IRM Auto, une fois que le champ magnétique n'est plus détecté, le mode IRM est maintenu pendant quelques minutes avant que l'appareil ne reprenne sa programmation normale. Si le patient doit retourner dans l'appareil IRM, le mode IRM s'appliquera tant que la période de suivi IRM n'est pas terminée et qu'un champ magnétique est détecté.
- ― Lorsque l'appareil est programmé en mode IRM Manuel, si la période de suivi IRM est terminée alors que le patient se trouve toujours dans un environnement IRM, le mode IRM est maintenu tant que le champ magnétique est détecté. Ensuite, le stimulateur attendra quelques minutes avant de reprendre son mode de programmation normal.

#### **ACTIVATION DU MODE IRM 6.2.**

<span id="page-12-0"></span>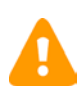

**ATTENTION** : Le programmateur est incompatible avec l'IRM et ne doit jamais être introduit en salle d'examen IRM.

Vous pouvez activer le mode IRM en procédant comme suit :

- 1. Dans la section « Paramètres avancés » de l'onglet « Paramètres », sélectionner le mode IRM.
- 2. Définir le mode IRM sur Manuel ou Auto.
- 3. Sélectionner les valeurs des paramètres suivants :
	- ― Mode de stimulation IRM
	- ― Fréquence de stimulation IRM
	- ― Période de suivi IRM
- 4. Programmer les paramètres IRM en cliquant sur le bouton [PROG].
- 5. Un message s'affiche avec une liste de contrôle IRM. Vérifier les données et cocher la case.
- 6. Le mode IRM est activé et les paramètres IRM sont appliqués, soit immédiatement (Manuel) soit lorsqu'un champ magnétique puissant est détecté (Auto). Au moment d'interroger le stimulateur cardiaque KORA, l'en-tête du programmateur affichera soit « MODE IRM : Activé » (Manuel) soit « MODE IRM : Suivi » (Auto).

**REMARQUE** : En fonction des mesures qui sont effectuées automatiquement, il se peut qu'il ne soit pas possible d'activer le mode IRM :

- lorsque le dispositif est trop proche de la RRT (IRE),
- ― si l'impédance bipolaire de l'une des sondes se trouve en dehors de la plage admissible (ou si une sonde est unipolaire).

si c'est le cas, un message d'erreur s'affichera dans l'interface utilisateur du programmateur.

Pendant la phase **« MODE IRM : Activé »**, les paramètres suivants sont définis comme suit :

- Délai AV = délai AV de repos programmé (extension du délai AV = 0), le délai AV minimum est 95 ms
- ― Amplitude atriale/ventriculaire = 5 V ou valeur actuelle programmée si plus élevée
- ― Durée d'impulsion atriale/ventriculaire = 1 ms
- ― Polarité de la détection atriale/ventriculaire = bipolaire
- ― Polarité de la stimulation atriale/ventriculaire = bipolaire

### **Restrictions**

Pendant la phase **« MODE IRM : Activé »**, le mode sous aimant est remplacé par le mode IRM et toutes les autres fonctions sont désactivées ou suspendues du fait du mode asynchrone.

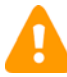

**ATTENTION** : Si le mode nominal est requis, par exemple si vous appuyez sur le bouton situé sur la tête de télémétrie, le mode IRM est désactivé.

## **REMARQUES** :

- ― Lorsque le programmateur affiche **« MODE IRM : Activé »**, il n'est pas possible de modifier les paramètres du dispositif. Les seuls changements possibles consistent à désactiver le mode IRM ou à programmer le mode nominal.
- Il est possible de désactiver le mode IRM manuellement avant la fin de la période de suivi IRM.

#### <span id="page-13-0"></span>**DÉSACTIVATION DU MODE IRM 6.3.**

Lorsque le mode IRM est programmé sur Auto, cinq minutes après la perte de détection du champ magnétique puissant, le stimulateur cardiaque KORA revient à sa configuration initiale et ne stimule plus en mode asynchrone ou en mode totalement inhibé (paramètres IRM). Il est préférable de conserver le patient dans un environnement médical contrôlé tant que ce changement de mode ne s'est pas produit.

Lorsque le mode IRM est programmé sur Manuel, le stimulateur KORA retrouve automatiquement sa configuration initiale à la fin de la période de suivi IRM. Cependant, il est recommandé de désactiver manuellement le mode IRM dans l'écran des paramètres du programmateur en sélectionnant la valeur « Non » pour le mode IRM, afin d'éviter au patient de rester avec une stimulation asynchrone ou une absence de stimulation pendant une période prolongée.

Lorsque le stimulateur cardiaque KORA retrouve sa configuration initiale (à la fin de la période de suivi IRM ou après une désactivation manuelle du mode IRM), le mode sous aimant redevient actif.

# <span id="page-14-0"></span>**7. EXPLICATION DES SYMBOLES**

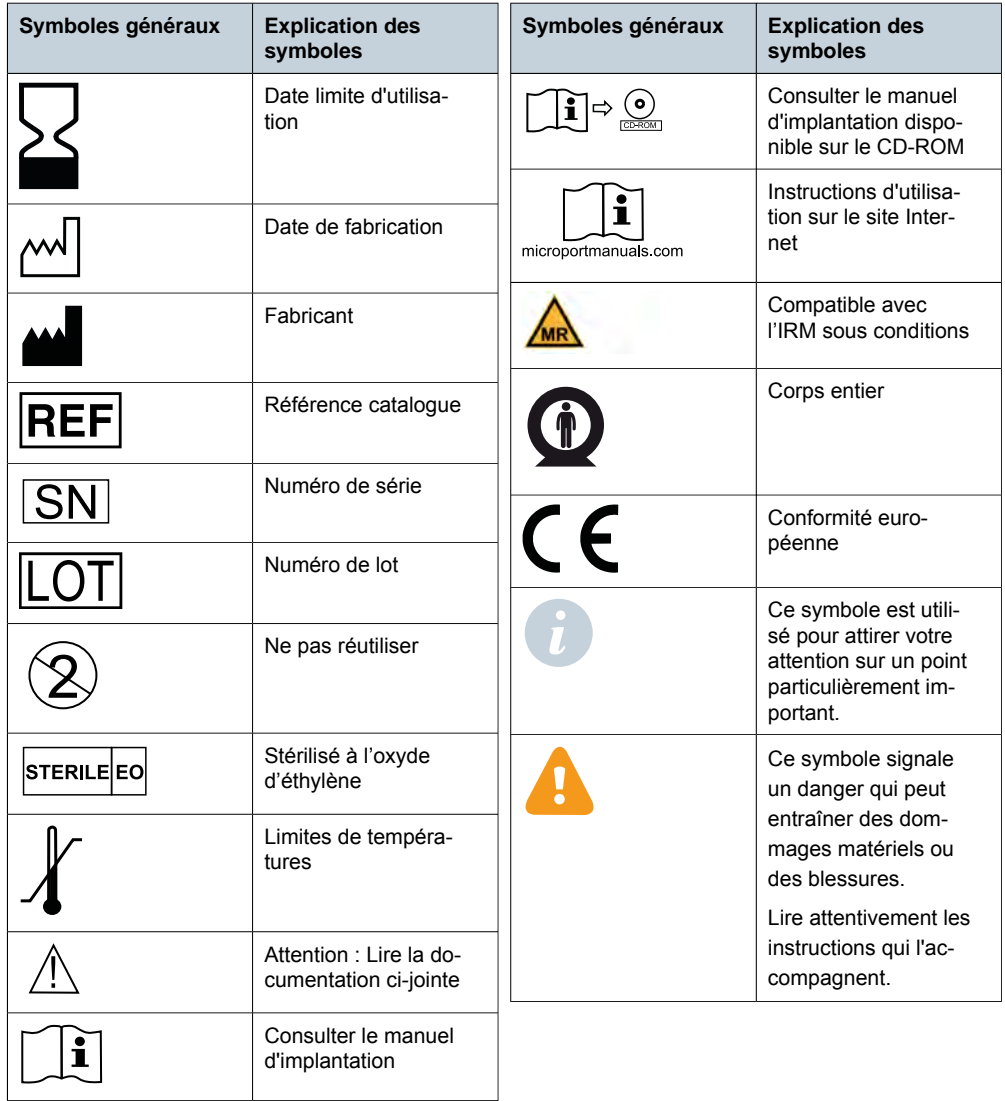

Les symboles présents sur l'emballage ont la signification suivante :

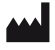

## MANUFACTURED IN ITALY

MicroPort CRM S.r.l. Via Crescentino S.N. 13040 Saluggia (VC) Italy Tel: +39 0161 487095

www.crm.microport.com

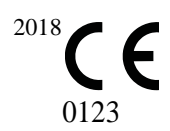

2020-04 AFRU201I

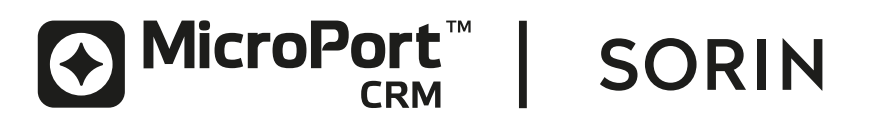